## Controleer de configuratie van TTS-prompt wanneer deze in het Chinees niet correct wordt afgespeeld

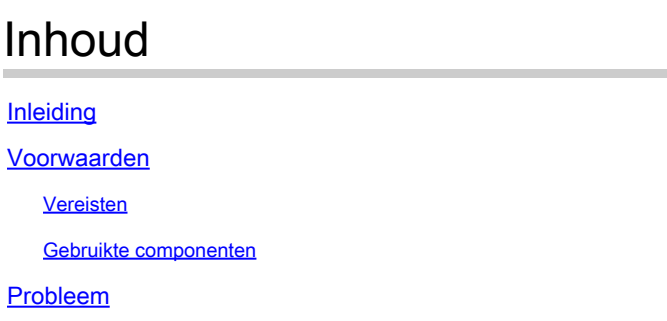

**Oplossing** 

## Inleiding

In dit document wordt de oplossing voor de tekst-naar-spraak (TTS) beschreven. Dit wordt gevraagd om niet te worden afgespeeld als de vragen die met de **Create TTS Prompt** stap zijn gemaakt, worden ingesteld op Chinese taal.

Voorwaarden

Vereisten

Cisco raadt kennis van de volgende onderwerpen aan:

- Cisco Unified Contact Center Express (UCX)
- TTS-integratie met UCCX
- Media Resource Control Protocol (MRCP)

Gebruikte componenten

Dit document is niet beperkt tot specifieke software- en hardware-versies.

De informatie in dit document is gebaseerd op de apparaten in een specifieke laboratoriumomgeving. Alle apparaten die in dit document worden beschreven, hadden een opgeschoonde (standaard)configuratie. Als uw netwerk live is, moet u zorgen dat u de potentiële impact van elke opdracht begrijpt.

Probleem

TTS vraagt om niet te spelen als de vragen die met de stap zijn gemaakt, worden ingesteld opCreate TTS Prompt Chinese taal.

Dit komt doordat de basisversie van de prompt niet wordt ondersteund omdat hetzelfde niet wordt toegevoegd aan de TTS-serverconfiguratie. De basisversie is Zh en Zh\_CN die vereenvoudigd Chinees zijn.

Oplossing

Om te bevestigen of de aangewezen informatie naar de server MRCP wordt verzonden, controleer de logboeken MIVR met toegelaten SS\_MRCP\_TTS Debug. SS\_MRCP\_TTS debug moet worden ingeschakeld met debugging\*5 zodat wij de MRCP berichten in detail kunnen bekijken.

In het logfragment, ziet u duidelijk dat het basislokale toetsenbord zh wordt gevraagd en het werd niet toegevoegd aan de TTS serverconfiguratie.

199472127: Apr 19 x.x.x.465 SGT %MIVR-ENG-7-UNK: [RMI TCP Connection(223570)-x.x.x.x] com.cisco.wfapi.impl.WFTracingLogImpl Execute ste 199472128: Apr 19 x.x.x.469 SGT %MIVR-SS\_MRCP\_TTS-7-UNK: [RMI TCP Connection(223570)-x.x.x.x] com.cisco.prompt.mrcp.tts.impl.MrcpTTS 199472129: Apr 19 x.x.x.469 SGT %MIVR-SS\_MRCP\_TTS-7-UNK: [RMI TCP Connection(223570)-x.x.x.x] com.cisco.prompt.mrcp.tts.impl.MrcpTTS 199472130: Apr 19 x.x.x.469 SGT %MIVR-SS\_MRCP\_TTS-7-UNK: [RMI TCP Connection(223570)-x.x.x.x] com.cisco.prompt.mrcp.tts.impl.MrcpTTS 199472131: Apr 19 x.x.x.469 SGT %MIVR-SS\_MRCP\_TTS-7-UNK: [RMI TCP Connection(223570)-x.x.x.x] com.cisco.prompt.mrcp.tts.impl.MrcpTTS 199472132: Apr 19 x.x.x.469 SGT %MIVR-SS\_MRCP\_TTS-7-UNK: [RMI TCP Connection(223570)-x.x.x.x] com.cisco.prompt.mrcp.tts.impl.MrcpTTS 199472133: Apr 19 x.x.x.469 SGT %MIVR-SS\_MRCP\_TTS-7-UNK: [RMI TCP Connection(223570)-x.x.x.x] com.cisco.prompt.mrcp.tts.impl.MrcpTTS 199472134: Apr 19 x.x.x.469 SGT %MIVR-SS\_MRCP\_TTS-7-UNK: [RMI TCP Connection(223570)-x.x.x.x] com.cisco.prompt.mrcp.tts.impl.MrcpTTS 199472135: Apr 19 x.x.x.469 SGT %MIVR-SS\_MRCP\_TTS-7-UNK: [RMI TCP Connection(223570)-x.x.x.x] com.cisco.util.TTSLog locale zh\_CN and i

In het MRCP-bericht ziet u de spraaktaal als en-us in plaats van zh\_CN. Zh which is base language code for chinese Dit komt doordat de taalcode niet is toegevoegd aan de TTS-serverconfiguratie op CCX.

## <#root>

Apr 19 x.x.x.x SGT %MIVR-SS\_MRCP\_TTS-7-UNK: com.cisco.util.MRCPClientLog Sending MRCP Message to MRCP Server:

>>>>>>>>>>>>>>>>> MRCP/2.0 208 SPEAK 100 Channel-Identifier: 185@speechsynth Voice-Gender: female Content-Type: text/plain Speech-Language:

**en-US**

Content-Length: 51

Het volgende moet worden gevolgd om het te bevestigen.

1. Ga op de pagina CCX Admin naar de configuratie van de MRCP TTS-server.

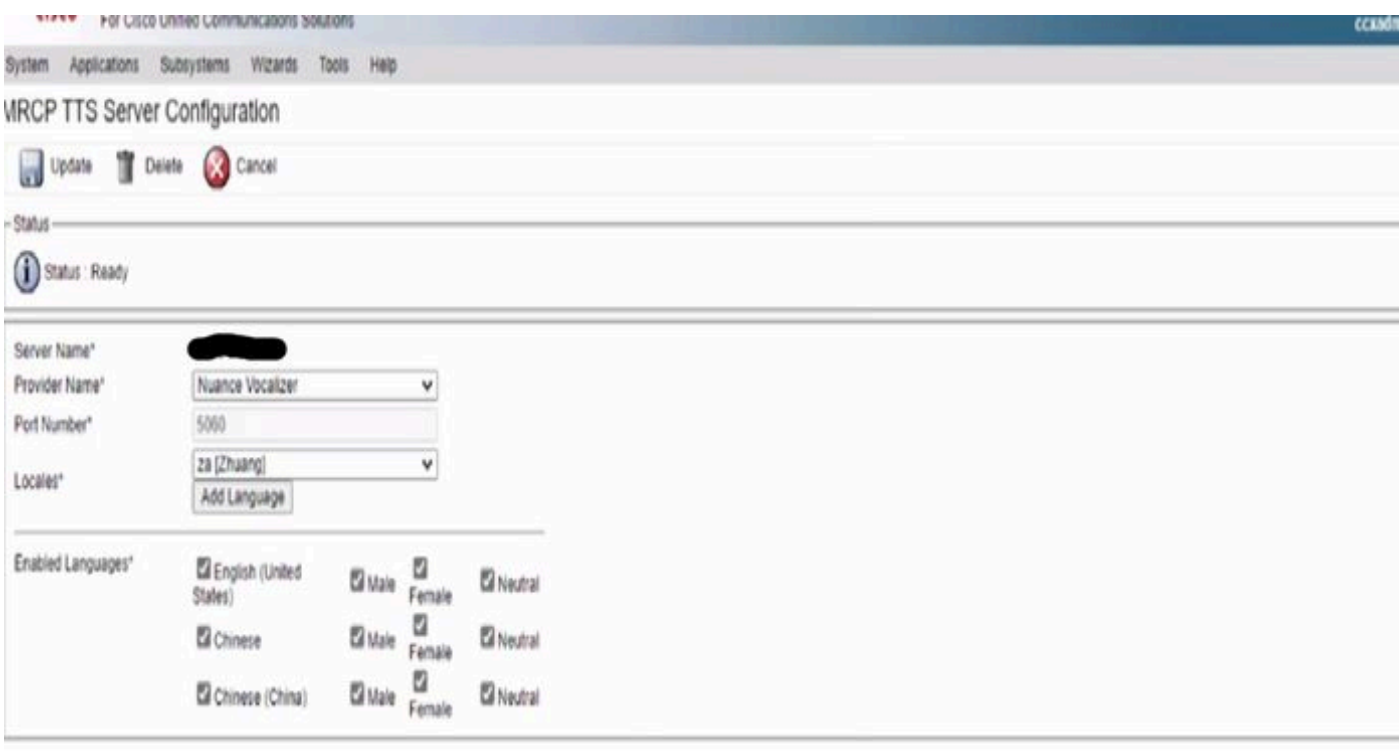

Update Delete Cancel

1 - indicates required item

*Toegevoegd ZH geïdentificeerd als Chinees in de geactiveerde taalsectie*

2. Zoek onder Locales naar Zh en voeg taal toe voor hetzelfde.

3. Navigeer naar de standaard MRCP TTS genders en selecteer het standaard geslacht voor de toegevoegde locale.

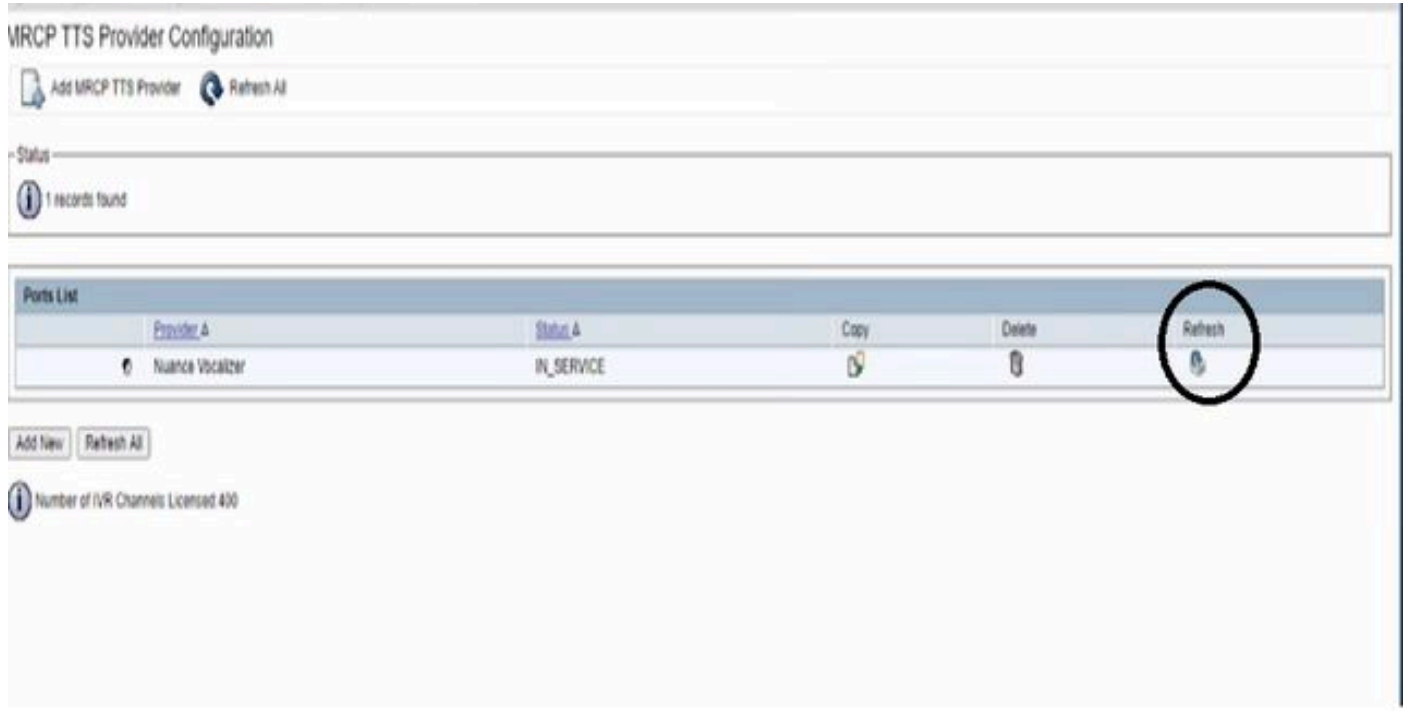

4. Navigeer naar de MRCP TTS-provider en vernieuw de provider.

5. Maak daarna een test call en CCX zal ondersteunen zh\_CN taal nu en aanwijzingen moeten spelen zoals gewenst.

## Over deze vertaling

Cisco heeft dit document vertaald via een combinatie van machine- en menselijke technologie om onze gebruikers wereldwijd ondersteuningscontent te bieden in hun eigen taal. Houd er rekening mee dat zelfs de beste machinevertaling niet net zo nauwkeurig is als die van een professionele vertaler. Cisco Systems, Inc. is niet aansprakelijk voor de nauwkeurigheid van deze vertalingen en raadt aan altijd het oorspronkelijke Engelstalige document (link) te raadplegen.